# Analysis of high-throughput sequencing of T and B cell receptors with LymphoSeq

David G. Coffey, MD 2016-05-15

Application of high-throughput sequencing of T and B lymphocyte antigen receptors has great potential for improving the monitoring of lymphoid malignancies, assessing immune reconstitution after hematopoietic stem cell transplantation, and characterizing the composition of lymphocyte repertoires. LymhoSeq is an R package designed to import, analyze, and visualize antigen receptor sequencing from Adaptive Biotechnologies' ImmunoSEQ assay. The package is also adaptable to the analysis of T and B cell receptor sequencing processed using other platforms such as MiXCR<sup>3</sup> or IMGT/HighV-QUEST. This vignette has been written to highlight some of the features of LymphoSeq and guide the user through a typical workflow.

#### Importing data

The LymphoSeq function readImmunoSeq imports tab-separated value (.tsv) files exported by Adaptive Biotechnologies ImmunoSEQ analyzer where each row represents a unique sequence and each column is a variable with information about that sequence such as read count, frequency, or variable gene name. Only files with the extension .tsv are imported while all other are disregarded. It is possible to import files processed using other platforms as long as the files are tab-delimited with the extension .tsv and have identical column names as the ImmunoSEQs files (see readImmunoSeq manual for a list of column names).<sup>5</sup>

In the example below, system.file("extdata", "TCRB\_sequencing", package = "LymphoSeq") refers to a path to a directory embedded within the LymphoSeq package containing an example data set of T cell receptor beta (TCRB) sequencing from the peripheral blood of a patient who underwent a bone marrow transplant. The files are named according to the day posttransplant and the immunophenotype of the T cells if sorted prior to sequencing. The function readImmunoSeq is used to import the files in as a list object where each file becomes a data frame. You can import all columns from each file by setting the columns parameter to "all" or list just those columns you are interested in as shown below. Be aware that Adaptive Biotechnologies has changed the column names of their files over time and if the headings of your files are not all the same, you will need to specify "all" or provide all variations of the column header as done for "count" and "frequencyCount" in the example below. If the directory you are pointing to contains subdirectories with additional sequencing files, you can choose to import those by setting the parameter recursive to TRUE, otherwise only the files in the top directory will be imported.

## library(LymphoSeq)

## Loading required package: LymphoSeqDB

Notice that each data frame listed in the file.list object is named according the ImmunoSEQ file name files. If different names are desired, you may rename the original .tsv files or assign names(file.list) to a new character vector of desired names within R.

<sup>&</sup>lt;sup>1</sup>Warren, E. H. et al. Blood 2013;122:19–22.

 $<sup>^2 {\</sup>rm http://www.adaptive biotech.com/immunoseq}$ 

<sup>&</sup>lt;sup>3</sup>http://mixcr.milaboratory.com

<sup>&</sup>lt;sup>4</sup>http://www.imgt.org/HighV-QUEST

<sup>&</sup>lt;sup>5</sup>Some functionality may be lost. Extensive testing with other platforms has not been performed.

#### names(file.list)

```
[1] "TCRB_Day0_Unsorted" "TCRB_Day1320_CD8_CMV"
[3] "TCRB_Day1320_Unsorted" "TCRB_Day32_Unsorted"
[5] "TCRB_Day369_CD8_CMV" "TCRB_Day369_Unsorted"
[7] "TCRB_Day83_CD8_CMV" "TCRB_Day83_Unsorted"
[9] "TCRB_Day949_CD4" "TCRB_Day949_CD8"
[11] "TCRB_Day949_Unsorted"
```

Having the data in the form of a list makes it easy to apply a function over that list using the base functions sapply (outputs a matrix) or lapply (outputs a list). For example, you may use the function dim to report the dimensions of each data frame as shown below. Notice that in the example data set, each data frame has less than 1000 rows (e.g. sequences) since it has been truncated from its original size for demonstration purposes. There are 8 columns to each data frame as specified by the readImmunoSeq function. In place of dim, you may also use colnames, nrow, ncol, or other more complex functions that perform operations on subsetted columns.

```
sapply(file.list, dim)
```

```
TCRB_Day0_Unsorted TCRB_Day1320_CD8_CMV TCRB_Day1320_Unsorted
                     999
[1,]
                                             40
                                                                    999
[2,]
                       8
                                              8
                                                                      8
     TCRB_Day32_Unsorted TCRB_Day369_CD8_CMV TCRB_Day369_Unsorted
[1,]
                                              8
                                                                     8
[2,]
                        8
     TCRB_Day83_CD8_CMV TCRB_Day83_Unsorted TCRB_Day949_CD4
                                           999
[1,]
[2,]
                       8
                                             8
                                                              8
     TCRB_Day949_CD8 TCRB_Day949_Unsorted
[1,]
                  999
                                         999
[2,]
                    8
                                           8
```

#### Subsetting data

If you imported all of the files from your project but just want to perform an analysis on a subset, use standard R methods to subset the list. Remember that a single bracket [ returns a list and a double bracket [ returns a single data frame.

```
CMV <- file.list[grep("CMV", names(file.list))]
names(CMV)

[1] "TCRB_Day1320_CD8_CMV" "TCRB_Day369_CD8_CMV" "TCRB_Day83_CD8_CMV"

TCRB_Day0_Unsorted <- file.list[["TCRB_Day0_Unsorted"]]
head(TCRB_Day0_Unsorted)</pre>
```

nucleotide

- ${\tt 4} \ \ \, {\tt TGCCATCCCCAACCAGACAGCTCTTTACTTCTGTGCCACCAGTGTCCACAAACAGGGGGCAGGACCGGGGAGCTGTTTTTTGGAGAA}$
- 6 GCCAGCACCAACCAGACATCTATGTACCTCTGTGCCAGCAGTTTGGAGCACACGGGTGCAACTAATGAAAAACTGTTTTTTGGCAGT

|   | aminoAcid      | count | frequencyCount | vFamilyName | dFamilyName |
|---|----------------|-------|----------------|-------------|-------------|
| 1 |                | 89285 | 6.606637       | TCRBV03     | TCRBD01     |
| 2 | CASSPVSNEQFF   | 50511 | 3.737558       | TCRBV28     | TCRBD02     |
| 3 | CASSQEVPPYQAFF | 49129 | 3.635297       | TCRBV03     |             |
| 4 |                | 43293 | 3.203462       | TCRBV24     | TCRBD01     |

| 5 | CASSQEASGRQTQY    | 43264      | 3.201317 | TCRBV04 | TCRBD02 |
|---|-------------------|------------|----------|---------|---------|
| 6 | CASSLEHTGATNEKLF  | 40119      | 2.968602 | TCRBV28 | TCRBD02 |
|   | jFamilyName estim | atedNumber | rGenomes |         |         |
| 1 | TCRBJ01           |            | 1450     |         |         |
| 2 | TCRBJ02           |            | 822      |         |         |
| 3 | TCRBJ01           |            | 797      |         |         |
| 4 | TCRBJ02           |            | 702      |         |         |
| 5 | TCRBJ02           |            | 704      |         |         |
| 6 | TCRBJ01           |            | 653      |         |         |

For more complex subsetting, you can use a metadata file where one column contains the file names and the other columns have additional information about the sample files (e.g pretreatment and posttreatment). You can then subset the metadata file using criteria from the other columns to give you just a character vector of file names that you can use to subset file.list.

```
metadata <- read.csv(system.file("extdata", "metadata.csv", package = "LymphoSeq"))
metadata</pre>
```

```
samples
                                    timePoint phenotype
                           day
      TCRB Day0 Unsorted
1
                             O Pretransplant Unsorted
2
     TCRB_Day32_Unsorted
                            32
                                      1 Month
                                               Unsorted
3
     TCRB_Day83_Unsorted
                            83
                                     3 Months
                                               Unsorted
4
      TCRB_Day83_CD8_CMV
                            83
                                     3 Months
                                               CD8+CMV+
5
    TCRB Day369 Unsorted
                           369
                                       1 Year
                                               Unsorted
6
     TCRB_Day369_CD8_CMV
                           369
                                       1 Year
                                               CD8+CMV+
7
    TCRB_Day949_Unsorted
                           949
                                      2 Years
                                               Unsorted
8
         TCRB_Day949_CD4
                           949
                                      2 Years
                                                    CD4+
         TCRB_Day949_CD8
9
                                                    CD8+
                           949
                                      2 Years
10 TCRB_Day1320_Unsorted 1320
                                      3 Years
                                               Unsorted
    TCRB_Day1320_CD8_CMV 1320
                                               CD8+CMV+
                                      3 Years
```

```
[1] "TCRB_Day369_Unsorted" "TCRB_Day949_Unsorted" "TCRB_Day1320_Unsorted"
```

#### Extracting productive sequences

A productive sequence is defined as a sequences that is in frame and does not have an early stop codon. If you sequenced genomic DNA as opposed to complimentary DNA made from RNA, then you will have unproductive and productive sequences in your data files. Use the function productiveSeq to remove unproductive sequences and recompute the frequencyCount for each of your samples.

If you are interested in just the complementarity determining region 3 (CDR3) amino acid sequences, then set aggregate to "aminoAcid" and the count and estimated number of genomes for duplicate amino acid sequences will be summed. Note that the resulting list of data frames will have columns corresponding to "aminoAcid", "count", "frequencyCount", and "estimatedNumberGenomes" (if this column is available) only. All other columns, such as those corresponding to the V, D, and J gene names, will be removed if they were included in your original file list. The reason for this is to avoid confusion since a single amino acid CDR3 sequence may be encoded by multiple different nucleotide sequences with differing V, D, and J genes.

Alternatively, you may set aggregate to "nucleotide" and the resulting list of data frames will all have the same columns as your original file list. Take note that some LymphoSeq functions require a productive sequence list aggregated by amino acid or nucleotide.

If the parameter **prevalence** is set to TRUE, then a new column is added to each of the data frames giving the prevalence (%) of each CDR3 amino acid sequence in 55 healthy donor peripheral blood samples. Values range from 0 to 100% where 100% means the sequence appeared in the blood of all 55 individuals. The data for this operation resides in a separate package that is automatically loaded called LymphoSeqDB. Please refer to that package manual for more details.

Notice in the example below that there are no amino acid sequences given in the first and fourth row of the file.list data frame for sample "TCRB\_Day949\_Unsorted". This is because the nucleotide sequence is out of frame and does not produce a productively transcribed amino acid sequence. If an asterisk (\*) appears in the amino acid sequences, this would indicate an early stop codon.

```
head(file.list[["TCRB_Day0_Unsorted"]])
```

nucleotide

- 2 CTGATTCTGGAGTCCGCCAGCACCAACCAGACATCTATGTACCTCTGTGCCAGCAGCCCCGTGAGCAATGAGCAGTTCTTCGGGCCA
- 4 TGCCATCCCCAACCAGACAGCTCTTTACTTCTGTGCCACCAGTGTCCACAAACAGGGGGCAGGACCGGGGAGCTGTTTTTTGGAGAA
- 6 GCCAGCACCAACCAGACATCTATGTACCTCTGTGCCAGCAGTTTGGAGCACCACGGGTGCAACTAATGAAAAACTGTTTTTTGGCAGT

| _ |                           |         |                        |             |             |  |
|---|---------------------------|---------|------------------------|-------------|-------------|--|
|   | aminoAcid                 | count   | ${\tt frequencyCount}$ | vFamilyName | dFamilyName |  |
| 1 |                           | 89285   | 6.606637               | TCRBV03     | TCRBD01     |  |
| 2 | CASSPVSNEQFF              | 50511   | 3.737558               | TCRBV28     | TCRBD02     |  |
| 3 | CASSQEVPPYQAFF            | 49129   | 3.635297               | TCRBV03     |             |  |
| 4 |                           | 43293   | 3.203462               | TCRBV24     | TCRBD01     |  |
| 5 | CASSQEASGRQTQYF           | 43264   | 3.201317               | TCRBV04     | TCRBD02     |  |
| 6 | ${\tt CASSLEHTGATNEKLFF}$ | 40119   | 2.968602               | TCRBV28     | TCRBD02     |  |
|   | jFamilyName estima        | atedNur | nberGenomes            |             |             |  |
| 1 | TCRBJ01                   |         | 1450                   |             |             |  |
| 2 | TCRBJ02                   |         | 822                    |             |             |  |
| 3 | TCRBJ01                   |         | 797                    |             |             |  |
| 4 | TCRBJ02                   |         | 702                    |             |             |  |
| 5 | TCRBJ02                   |         | 704                    |             |             |  |
| 6 | TCRBJ01                   |         | 653                    |             |             |  |

After productiveSeq is run, the unproductive sequences are removed and the frequencyCount is recalculated for each sequence. If there were two identical amino acid sequences that differed in their nucleotide sequence, they would be combined and their counts added together.

#### head(productive.aa[["TCRB Day0 Unsorted"]])

```
aminoAcid count frequencyCount estimatedNumberGenomes
1
       CASSPVSNEQFF 50511
                                 5.543769
2
     CASSQEVPPYQAFF 49129
                                 5.392090
                                                               797
3
    CASSQEASGRQTQYF 43264
                                 4.748384
                                                               704
4
 CASSLEHTGATNEKLFF 40119
                                 4.403209
                                                               653
5
        CASSPGDEQYF 38100
                                 4.181616
                                                               619
   CSARSPSTGTLAEAFF 26377
                                 2.894973
                                                               429
```

Finally, notice that the productive of data frame for sample "TCRB\_Day949\_Unsorted" below has additional columns not present in productive as but are in file.list. This is because the data frame was aggregated by nucleotide sequence and all of the original columns from file.list were carried over.

```
head(productive.nt[["TCRB_Day0_Unsorted"]])
```

nucleotide

- 1 CTGATTCTGGAGTCCGCCAGCACCAACCAGACATCTATGTACCTCTGTGCCAGCAGCCCCGTGAGCAATGAGCAGTTCTTCGGGCCA

- 4 GCCAGCACCAACCAGACATCTATGTACCTCTGTGCCAGCAGTTTGGAGCACACGGGTGCAACTAATGAAAAACTGTTTTTTGGCAGT
- 5 CCCCTGACCCTGGAGTCTGCCAGGCCCTCACATACCTCTCAGTACCTCTGTGCCAGCAGTCCGGGGGACGAGCAGTACTTCGGGCCG

|   | aminoAcid                 | count   | frequencyCount | vFamilyName | dFamilyName |
|---|---------------------------|---------|----------------|-------------|-------------|
| 1 | CASSPVSNEQFF              | 50511   | 5.543769       | TCRBV28     | TCRBD02     |
| 2 | CASSQEVPPYQAFF            | 49129   | 5.392090       | TCRBV03     |             |
| 3 | CASSQEASGRQTQYF           | 43264   | 4.748384       | TCRBV04     | TCRBD02     |
| 4 | ${\tt CASSLEHTGATNEKLFF}$ | 40119   | 4.403209       | TCRBV28     | TCRBD02     |
| 5 | CASSPGDEQYF               | 38100   | 4.181616       | TCRBV25     | TCRBD02     |
| 6 | CSARSPSTGTLAEAFF          | 26377   | 2.894973       | TCRBV20     | TCRBD01     |
|   | jFamilyName estima        | atedNur | nberGenomes    |             |             |
| 1 | TCRBJ02                   |         | 822            |             |             |
| 2 | TCRBJ01                   |         | 797            |             |             |
| 3 | TCRBJ02                   |         | 704            |             |             |
| 4 | TCRBJ01                   |         | 653            |             |             |
| 5 | TCRBJ02                   |         | 619            |             |             |
| 6 | TCRBJ01                   |         | 429            |             |             |

# Create a table of summary statistics

To create a table summarizing the total number of sequences, number of unique productive sequences, number of genomes, entropy, clonality, Gini coefficient, and the frequency (%) of the top productive sequence in each imported file, use the function clonality.

#### clonality(file.list = file.list)

|    |                      | samples to         | otalSeque | nces unique | ProductiveSequences     |  |
|----|----------------------|--------------------|-----------|-------------|-------------------------|--|
| 1  | TCRB_Da              | ay949_CD4          |           | 999         | 845                     |  |
| 2  | TCRB_Da              | ay949_CD8          |           | 999         | 796                     |  |
| 3  | TCRB_Day0_           | _Unsorted          |           | 999         | 837                     |  |
| 4  | TCRB_Day83           | B_CD8_CMV          |           | 201         | 122                     |  |
| 5  | TCRB_Day32_          | _Unsorted          | 920       |             | 767                     |  |
| 6  | TCRB_Day369          | O_CD8_CMV          | 414       |             | 281                     |  |
| 7  | TCRB_Day83_          | Unsorted           |           | 999         | 830                     |  |
| 8  | TCRB_Day1320         | CD8_CMV            |           | 40          | 25                      |  |
| 9  | TCRB_Day369_         | Unsorted           |           | 999         | 828                     |  |
| 10 | TCRB_Day949_         | Unsorted           |           | 999         | 831                     |  |
| 11 | TCRB_Day1320_        | Unsorted           |           | 999         | 833                     |  |
|    | ${\tt totalGenomes}$ | ${\tt totalCount}$ | entropy   | clonality   | ${\tt giniCoefficient}$ |  |
| 1  | 25767                | 1795561            | 5.597259  | 0.42431656  | 0.8486265               |  |
| 2  | 26236                | 2161314            | 5.535828  | 0.42554289  | 0.9018374               |  |
| 3  | 18215                | 1158510            | 7.144318  | 0.26416150  | 0.7956718               |  |
| 4  | 254                  | 4553               | 5.891883  | 0.14989093  | 0.6133629               |  |
| 5  | NA                   | 31078              | 8.296630  | 0.13424209  | 0.6007820               |  |
| 6  | 1794                 | 52480              | 5.011083  | 0.38396606  | 0.8677666               |  |
| 7  | NA                   | 427427             | 7.285945  | 0.24863671  | 0.7100983               |  |
| 8  | 53                   | 53                 | 4.486348  | 0.03391748  | 0.2313514               |  |
| 9  | NA                   | 725668             | 6.037979  | 0.37710971  | 0.8043414               |  |
| 10 | 6547                 | 1486480            | 6.774799  | 0.30147383  | 0.7739322               |  |
| 11 | 180079               |                    | 5.708193  | 0.41165830  | 0.8845652               |  |
|    | topProductive        | -                  |           |             |                         |  |
| 1  |                      | 29.232143          |           |             |                         |  |
| 2  | 1                    | 19.131268          |           |             |                         |  |
| 3  |                      | 5.543769           |           |             |                         |  |
| 4  |                      | 8.917656           |           |             |                         |  |

```
      5
      4.865016

      6
      17.718550

      7
      13.821673

      8
      10.810811

      9
      17.568430

      10
      13.510800

      11
      14.422142
```

The clonality score is derived from the Shannon entropy, which is calculated from the frequencies of all productive sequences divided by the logarithm of the total number of unique productive sequences. This normalized entropy value is then inverted (1 - normalized entropy) to produce the clonality metric.

The Gini coefficient<sup>6</sup> is an alternative metric used to calculate repertoire diversity and is derived from the Lorenz curve. The Lorenz curve is drawn such that x-axis represents the cumulative percentage of unique sequences and the y-axis represents the cumulative percentage of reads.<sup>7</sup> A line passing through the origin with a slope of 1 reflects equal frequencies of all clones. The Gini coefficient is the ratio of the area between the line of equality and the observed Lorenz curve over the total area under the line of equality.

Both Gini coefficient and clonality are reported on a scale from 0 to 1 where 0 indicates all sequences have the same frequency and 1 indicates the repertoire is dominated by a single sequence.

#### Searching for sequences

To search for one or more amino acid or nucleotide CDR3 sequences in a list of data frames, use the function searchSeq. You may specify to search in either a list of productive or unproductive data frames.

```
aminoAcid count frequencyCount
                   sample
      TCRB_DayO_Unsorted CASSPVSNEQFF 50511
                                                  5.54376923
1
260 TCRB Day369 Unsorted CASSPVSNEQFF
                                                  0.03315421
      TCRB Day83 CD8 CMV CASSPVSNEQFF
64
                                          10
                                                  0.35958288
334
         TCRB_Day949_CD8 CASSPVSNEQFF
                                          214
                                                  0.01159812
    estimatedNumberGenomes
1
                          0
260
64
                          1
                          2
334
```

If you have only a partial sequence, set the parameter match to "partial". If you are looking for related sequences that differ by one or more nucleotides or amino acids, then increase the editDistance value. Edit distance is a way of quantifying how dissimilar two sequences are to one another by counting the minimum number of operations required to transform one sequence into the other. For example, an edit distance of 0 means the sequences are identical and an edit distance of 1 indicates that the sequences differ by a single amino acid or nucleotide.

## Searching for published T cell sequences with known antigen specificity

To search your entire list of data frames for a published amino acid CDR3 TCRB sequence with known antigen specificity, use the function searchPublished.

```
published <- searchPublished(list = productive.aa)
head(published)</pre>
```

<sup>&</sup>lt;sup>6</sup>https://en.wikipedia.org/wiki/Gini\_coefficient

<sup>&</sup>lt;sup>7</sup>https://en.wikipedia.org/wiki/Lorenz\_curve

```
aminoAcid count frequencyCount
                 sample
    TCRB_Day32_Unsorted CASASSGTDTQYF
                                                 0.131594688
1
                                           33
2
   TCRB_Day949_Unsorted
                         CASSFSTDTQYF
                                          279
                                                 0.023538126
3
 TCRB Day1320 Unsorted CASSIRSAYEQYF
                                           15
                                                 0.010202902
4
        TCRB Day949 CD8 CASSIRSAYEQYF
                                          593
                                                 0.032138727
5
    TCRB Day32 Unsorted CASSLAPSYEQYF
                                           17
                                                 0.067791203
6 TCRB_Day1320_Unsorted
                          CASSLGEQPQHF
                                           10
                                                 0.006801934
  estimatedNumberGenomes
                              PMID
                                            HLA
                                                 antigen
                                                                  epitope
                        0 20647322 HLA-A*24:02 Leukemia
                                                                     <NA>
1
2
                        2 23267020
                                      HLA-A*02
                                                     EBV BMFL1-GLCTLVAML
3
                       15 21048112
                                      HLA-A*02
                                                     EBV BMLF1-GLCTLVAML
4
                        7 21048112
                                      HLA-A*02
                                                     EBV BMLF1-GLCTLVAML
5
                                      HLA-B*08
                        0 23267020
                                                     EBV
                                                          BZLF1-RAKFKQLL
6
                       10 23521884 HLA-B*27:05
                                                     HIV KK10-KRWIILGLNK
 prevalence
         7.3
1
2
        85.5
3
        18.2
4
        18.2
5
        69.1
6
        29.1
```

For each found sequence, a table is provides listing the antigen, epitope, HLA type, PubMed ID (PMID), and prevalence (%) of the sequence among 55 healthy donor blood samples. The data for this function resides in the separate LymphoSeqDB package that is automatically loaded when the function is called. Please refer to that package manual for more details.

#### Visualizing repertoire diversity

Antigen receptor repertoire diversity can be characterized by a number such as clonality or Gini coefficient calculated by the clonality function. Alternatively, you can visualize the repertoire diversity by plotting the Lorenz curve for each sample as defined above. In this plot, the more diverse samples will appear near the dotted diagonal line (the line of equality) whereas the more clonal samples will appear to have a more bowed shape.

```
lorenzCurve(samples = names(productive.aa), list = productive.aa)
```

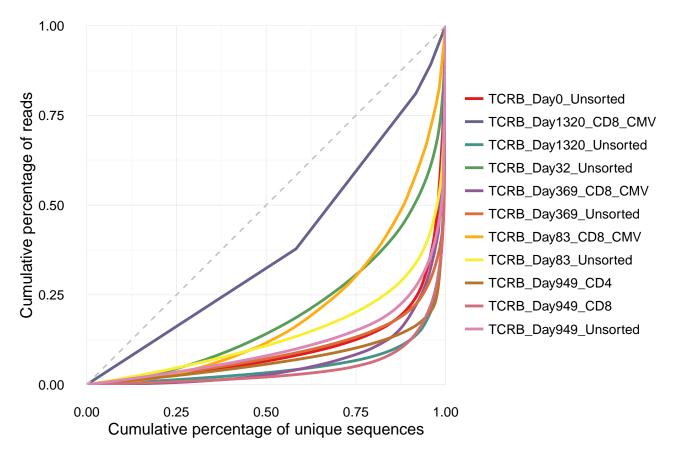

Alternatively, you can get a feel for the repertoire diversity by plotting the cumulative frequency of a selected number of the top most frequent clones using the function topSeqsPlot. In this case, each of the top sequences are represented by a different color and all less frequent clones will be assigned a single color (violet).

topSeqsPlot(list = productive.aa, top = 10)

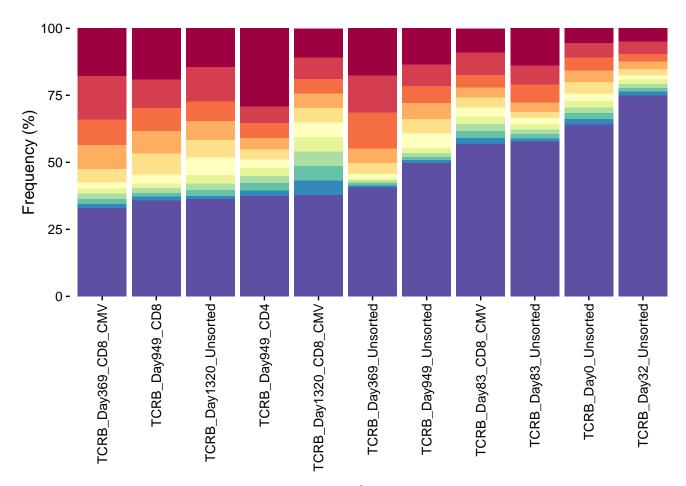

Both of these functions are built using the ggplot2 package<sup>8</sup>. You can reformat the plot using ggplot2 functions. Please refer to the lorenzCurve and topSeqsPlot manual for specific examples.

#### Comparing samples

To compare the T or B cell repertoires of all samples in a pairwise fashion, use the bhattacharyyaMatrix or similarityMatrix functions. Both the Bhattacharyya coefficient and similarity score are measures of the amount of overlap between two samples. The value for each ranges from 0 to 1 where 1 indicates the sequence frequencies are identical in the two samples and 0 indicates no shared frequencies. The Bhattacharyya coefficient differs from the similarity score in that it involves weighting each shared sequence in the two distributions by the arithmetic mean of the frequency of each sequence, while calculating the similarity scores involves weighting each shared sequence in the two distributions by the geometric mean of the frequency of each sequence in the two distributions.

bhattacharyya.matrix <- bhattacharyyaMatrix(productive.seqs = productive.aa)
bhattacharyya.matrix[,1:2]</pre>

|                       | TCRB_Day1320_Unsorted | TCRB_Day949_Unsorted |
|-----------------------|-----------------------|----------------------|
| TCRB_Day1320_Unsorted | 1.00000000            | 0.88013589           |
| TCRB_Day949_Unsorted  | 0.88013589            | 1.00000000           |
| TCRB_Day369_Unsorted  | 0.84210238            | 0.77225070           |
| TCRB_Day1320_CD8_CMV  | 0.46204244            | 0.39421126           |
| TCRB_Day83_Unsorted   | 0.62582845            | 0.58334619           |
| TCRB_Day369_CD8_CMV   | 0.79605192            | 0.72972153           |
| TCRB_Day32_Unsorted   | 0.32118959            | 0.27850843           |
| TCRB_Day83_CD8_CMV    | 0.42168018            | 0.40854427           |
| TCRB_Day0_Unsorted    | 0.01700697            | 0.01416233           |
| TCRB_Day949_CD8       | 0.81836252            | 0.81470456           |
| TCRB_Day949_CD4       | 0.44279429            | 0.42687836           |

 $<sup>^8 \</sup>rm http://www.cookbook-r.com/Graphs/$ 

```
similarity.matrix <- similarityMatrix(productive.seqs = productive.aa)
similarity.matrix[,1:2]</pre>
```

|                       | ${\tt TCRB\_Day1320\_Unsorted}$ | ${\tt TCRB\_Day949\_Unsorted}$ |
|-----------------------|---------------------------------|--------------------------------|
| TCRB_Day1320_Unsorted | 1.0000000                       | 0.85741424                     |
| TCRB_Day949_Unsorted  | 0.85741424                      | 1.00000000                     |
| TCRB_Day369_Unsorted  | 0.84852643                      | 0.78458455                     |
| TCRB_Day1320_CD8_CMV  | 0.48448189                      | 0.37158455                     |
| TCRB_Day83_Unsorted   | 0.62977574                      | 0.58472269                     |
| TCRB_Day369_CD8_CMV   | 0.75230736                      | 0.59370996                     |
| TCRB_Day32_Unsorted   | 0.40554581                      | 0.37243182                     |
| TCRB_Day83_CD8_CMV    | 0.43445840                      | 0.39263374                     |
| TCRB_Day0_Unsorted    | 0.01231397                      | 0.02166242                     |
| TCRB_Day949_CD8       | 0.91435304                      | 0.85504038                     |
| TCRB_Day949_CD4       | 0.80667431                      | 0.54676809                     |

The results of either function can be visualized by the pairwisePlot function.

#### pairwisePlot(matrix = bhattacharyya.matrix)

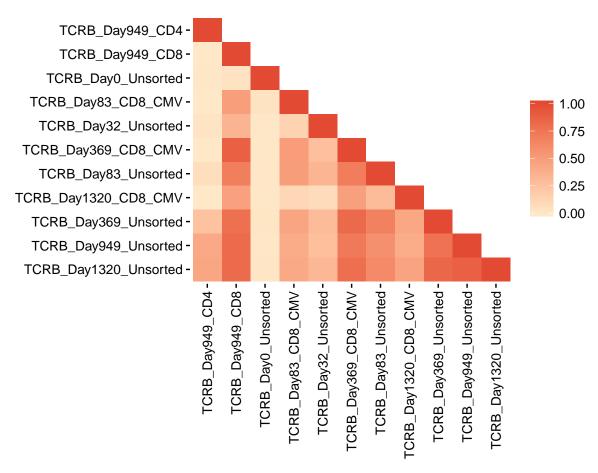

To view sequences shared between two or more samples, use the function commonSeqs. This function requires that a productive amino acid list be specified.

```
aminoAcid TCRB_DayO_Unsorted TCRB_Day32_Unsorted
1 CASSQDRTGQYGYTF 0.47380673 0.80551900
2 CAWTGGTTEAFF 0.10887567 0.15153328
```

3 CAISEGNYGYTF 0.03566995 0.18742274 4 CASSFGIQETQYF 0.01393872 0.09570523

To visualize the number of overlapping sequences between two or three samples in the form of a Venn diagram, use the function commonSeqVenn.

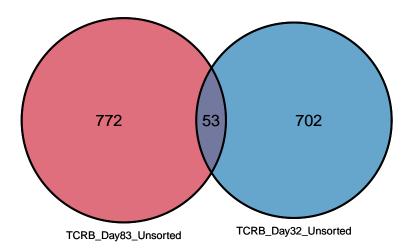

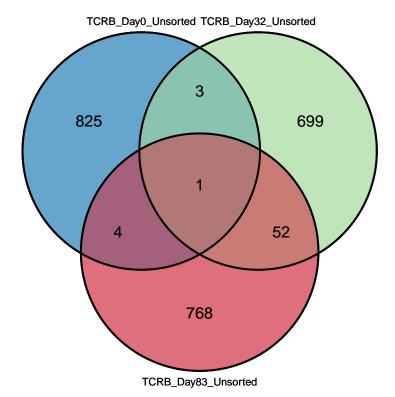

To compare the frequency of sequences between two samples as a scatter plot, use the function commonSeqsPlot.

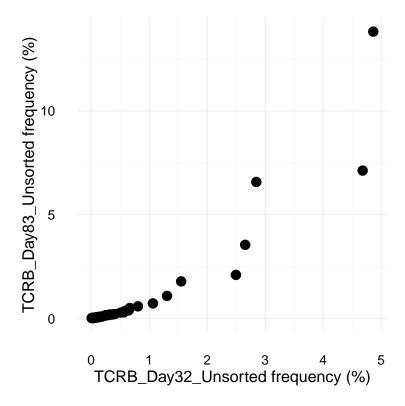

## Revealing sequences that appear in multiple samples

To create a data frame of unique, productive amino acid sequences as rows and sample names as headers use the seqMatrix function. Each value in the data frame represents the frequency that each sequence appears in the sample. You can specify your own list of sequences or all unique sequences in the list using the output of the function uniqueSeqs. The uniqueSeqs function creates a data frame of all unique, productive sequences and reports the total count in all samples.

```
unique.seqs <- uniqueSeqs(productive.aa = productive.aa)
head(unique.seqs)</pre>
```

```
        aminoAcid
        count

        2465
        CASSPAGAYYNEQFF
        666188

        1070
        CASSESAGSTGELFF
        430262

        2699
        CASSPPTGERDTQYF
        358432

        2998
        CASSQDLMTVDSLFAGANVLTF
        357006

        2154
        CASSLQGREKLFF
        320305

        3103
        CASSQDWERLGEQFF
        307744
```

```
sequence.matrix <- seqMatrix(productive.aa = productive.aa, sequences = unique.seqs$aminoAcid)
head(sequence.matrix)[1:6]</pre>
```

```
aminoAcid numberSamples TCRB_DayO_Unsorted
                                                  0.0000000
1
         CASSPAGAYYNEQFF
                                      9
2
         CASSPPTGERDTQYF
                                      9
                                                  0.0000000
3
 CASSQDLMTVDSLFAGANVLTF
                                      9
                                                  0.000000
         CASSQDRTGQYGYTF
                                      9
4
                                                  0.4738067
                                      8
5
           CASSLQGREKLFF
                                                  0.0000000
6
          CASSODSSDTEAFF
                                      8
                                                  0.0000000
  TCRB_Day1320_CD8_CMV TCRB_Day1320_Unsorted TCRB_Day32_Unsorted
                                   14.4459484
1
              8.108108
                                                        0.03987718
2
              5.405405
                                   12.8039614
                                                        0.40674722
3
              2.702703
                                    3.0853575
                                                        1.55122224
4
              0.000000
                                    0.4278417
                                                        0.80551900
```

```
5 0.000000 7.2937143 4.86501575
6 0.000000 0.1285566 0.66594888
```

If just the top clones with a frequency greater than a specified amount are of interest to you, then use the topFreq function. This creates a data frame of the top productive amino acid sequences having a minimum specified frequency and reports the minimum, maximum, and mean frequency that the sequence appears in a list of samples. For TCRB sequences, the prevalence (%) and the published antigen specificity of that sequence are also provided.

```
top.freq <- topFreq(productive.aa = productive.aa, percent = 0.1)
head(top.freq)</pre>
```

```
aminoAcid minFrequency maxFrequency meanFrequency
373
           CASSPPTGERDTQYF
                               0.4067472
                                             17.798977
                                                           8.0931668
                               1.5512222
                                                           5.6504197
412 CASSQDLMTVDSLFAGANVLTF
                                             10.542803
418
           CASSQDRTGQYGYTF
                               0.4278417
                                              1.088690
                                                           0.6955508
342
           CASSPAGAYYNEQFF
                               0.3955412
                                             19.139614
                                                           11.6126951
296
             CASSLQGREKLFF
                               4.0790673
                                             13.821673
                                                           7.3429132
          CASSWPGLASFNEQFF
                               0.2489508
                                              5.405405
                                                           1.0181321
    numberSamples prevalence antigen
373
                9
                          1.8
                9
                          1.8
412
418
                9
                          3.6
                8
                          5.5
342
296
                8
                         30.9
556
                8
                          1.8
```

One very useful thing to do is merge the output of seqMatrix and topFreq.

```
top.freq <- topFreq(productive.aa = productive.aa, percent = 0)
top.freq.matrix <- merge(top.freq, sequence.matrix)
head(top.freq.matrix)[1:12]</pre>
```

```
aminoAcid numberSamples minFrequency maxFrequency meanFrequency
1
      CAAGDTTLYEQYF
                                  1
                                      0.01799961
                                                    0.01799961
                                                                   0.01799961
2
       CAAGRDLNIQYF
                                  1
                                      0.03950662
                                                    0.03950662
                                                                   0.03950662
3
       CAAGTSGDTQYF
                                  1
                                      0.01830743
                                                    0.01830743
                                                                   0.01830743
4
                                  1
                                      0.03654798
     CAARGGESYEQYF
                                                    0.03654798
                                                                   0.03654798
 CAATRRQGDVMNTEAFF
                                  1
                                      0.03771095
                                                    0.03771095
                                                                   0.03771095
6
                                  1
                                      0.01957292
                                                    0.01957292
                                                                   0.01957292
     CACSRDRGSDTQYF
 prevalence antigen TCRB_Day0_Unsorted TCRB_Day1320_CD8_CMV
         0.0
                              0.01799961
                                                               0
1
2
         0.0
                              0.0000000
                                                               0
3
         1.8
                              0.0000000
                                                               0
4
         0.0
                              0.03654798
                                                               0
5
         0.0
                              0.0000000
                                                               0
6
         0.0
                              0.0000000
  TCRB_Day1320_Unsorted TCRB_Day32_Unsorted TCRB_Day369_CD8_CMV
1
                       0
                                                                  0
                                            0
2
                       0
                                            0
                                                                  0
3
                       0
                                            0
                                                                  0
4
                       0
                                            0
                                                                  0
5
                       0
                                            0
                                                                  0
                       0
6
                                            0
                                                                  0
```

#### Tracking sequences across samples

To visually track the frequency of sequences across multiple samples, use the function cloneTrack. This function takes the output from the seqMatrix function. You can specify a character vector of amino acid sequences using the parameter track

to highlight those sequences with a different color. Alternatively, you can highlight all of the sequences from a given sample using the parameter map. If the mapping feature is use, then you must specify a productive amino acid list and a character vector of labels to title the mapped samples. To hide sequences that are not being tracked or mapped, set unassigned to FALSE.

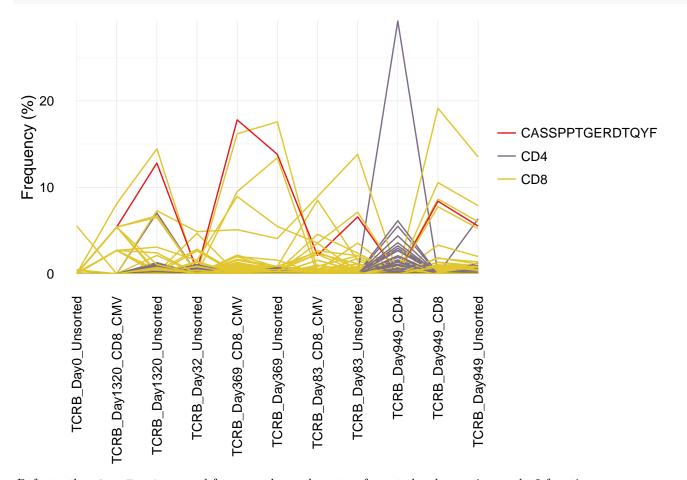

Refer to the cloneTrack manual for examples on how to reformat the chart using ggplot2 function.

# Comparing V(D)J gene usage

To compare the V, D, and J gene usage across samples, start by creating a data frame of V, D, and J gene counts and frequencies using the function <code>geneFreq</code>. You can specify if you are interested in the "VDJ", "DJ", "VJ", "DJ", "V", "D", or "J" loci using the <code>locus</code> parameter. Set <code>family</code> to TRUE if you prefer the family names instead of the gene names as reported by ImmunoSeq.

```
vGenes <- geneFreq(productive.nt = productive.nt, locus = "V", family = TRUE)
head(vGenes)</pre>
```

```
samples familyName
                                   count frequencyGene
1 TCRB_Day949_Unsorted
                          TCRBV02
                                  16707
                                              1.409503
2 TCRB_Day949_Unsorted
                          TCRBV03 44147
                                              3.724508
3 TCRB_Day949_Unsorted
                          TCRBV04 176436
                                             14.885207
4 TCRB_Day949_Unsorted
                         TCRBV05 89025
                                              7.510687
5 TCRB_Day949_Unsorted
                         TCRBV06 97462
                                              8.222483
6 TCRB_Day949_Unsorted
                         TCRBV07 106095
                                              8.950815
```

To create a chord diagram showing VJ or DJ gene associations from one or more more samples, combine the output of geneFreq with the function chordDiagramVDJ. This function works well the topSeqs function that creates a data frame of a selected number of top productive sequences. In the example below, a chord diagram is made showing the association between V and J genes of just the single dominant clones in each sample. The size of the ribbons connecting VJ genes correspond to the number of samples that have that recombination event. The thicker the ribbon, the higher the frequency of the recombination.

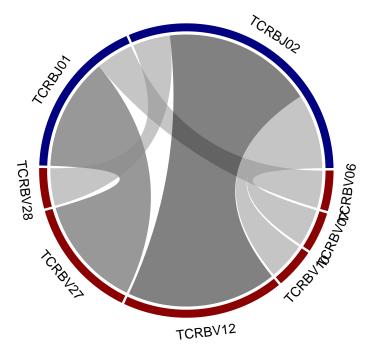

You can also visualize the results of geneFreq as a heat map, word cloud, our cumulative frequency bar plot with the support of additional R packages as shown below.

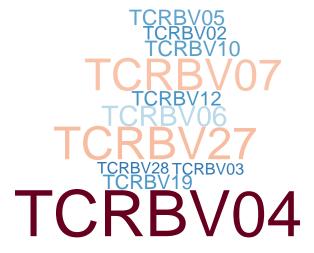

```
library(reshape)
vGenes <- reshape::cast(vGenes, familyName ~ samples, value = "frequencyGene", sum)
rownames(vGenes) = as.character(vGenes$familyName)
vGenes$familyName = NULL
library(pheatmap)
pheatmap::pheatmap(vGenes, color = RedBlue, scale = "row")</pre>
```

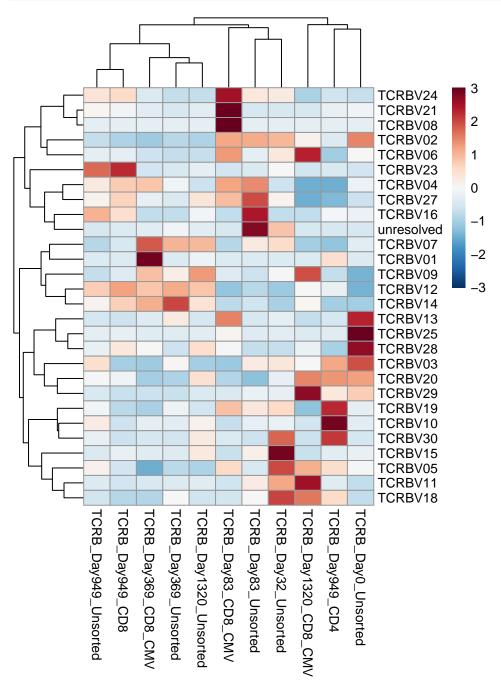

```
vGenes <- geneFreq(productive.nt = productive.nt, locus = "V", family = TRUE)
library(ggplot2)
multicolors <- grDevices::colorRampPalette(rev(RColorBrewer::brewer.pal(9, "Set1")))(28)
ggplot2::ggplot(vGenes, aes(x = samples, y = frequencyGene, fill = familyName)) +
    geom_bar(stat = "identity") +
    theme_minimal() +
    scale_y_continuous(expand = c(0, 0)) +
    guides(fill = guide_legend(ncol = 2)) +
    scale_fill_manual(values = multicolors) +
    labs(y = "Frequency (%)", x = "", fill = "") +</pre>
```

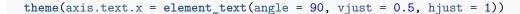

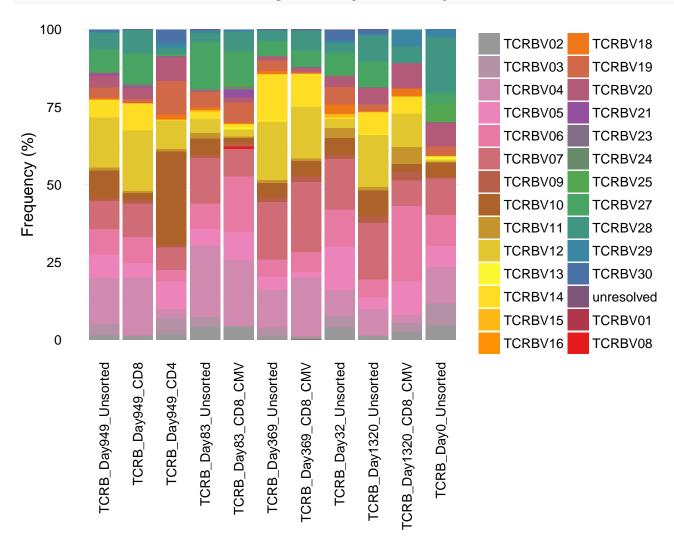

#### Removing sequences from the dataset

Occasionally you may identify one or more sequences in your data set that appear to be contamination. You can remove an amino acid sequence from all data frames using the function **removeSeq** and recompute frequencyCount for all remaining sequences.

```
searchSeq(list = productive.aa, sequence = "CASSDLIGNGKLFF")
                             aminoAcid count frequencyCount
                 sample
49
   TCRB_DayO_Unsorted CASSDLIGNGKLFF
                                         3494
                                                 0.383479434
       TCRB_Day949_CD8 CASSDLIGNGKLFF
                                                  0.004444141
668
    {\tt estimatedNumberGenomes}
49
                         55
668
                          1
cleansed <- removeSeq(file.list = productive.aa, sequence = "CASSDLIGNGKLFF")</pre>
searchSeq(list = cleansed, sequence = "CASSDLIGNGKLFF")
```

No sequences found.

#### Merging samples

If you need to combine multiple samples into one, use the mergeFiles function. It merges two or more sample data frames into a single data frame and aggregates count, frequencyCount, and estimatedNumberGenomes.

#### Conclusion

Advances in high-throughput sequencing have enabled characterizing T and B lymphocyte repertoires with unprecedented depth. LymphoSeq was developed as a tool to assist in the analysis of targeted next generation sequencing of the hypervariable CDR3 region of T and B cell receptors. The three key features of this R package are to characterize lymphocyte repertoire diversity, compare two or more lymphocyte repertoires, and track the frequency of CDR3 sequences across multiple samples. LymphoSeq also provides the unique ability to search for sequences in a curated database of published TCRB sequences with known antigen specificity. Finally, LymphoSeq can assign the percent prevalence that any given TCRB sequence appears in a the peripheral blood in healthy population of donors.

### Session info

#### sessionInfo()

```
## R version 3.3.0 (2016-05-03)
## Platform: x86_64-pc-linux-gnu (64-bit)
## Running under: Ubuntu 14.04.4 LTS
##
## locale:
##
    [1] LC_CTYPE=en_US.UTF-8
                                    LC_NUMERIC=C
##
    [3] LC_TIME=en_US.UTF-8
                                    LC COLLATE=C
##
    [5] LC_MONETARY=en_US.UTF-8
                                    LC_MESSAGES=en_US.UTF-8
##
    [7] LC_PAPER=en_US.UTF-8
                                    LC NAME=C
                                    LC TELEPHONE=C
    [9] LC ADDRESS=C
##
## [11] LC_MEASUREMENT=en_US.UTF-8 LC_IDENTIFICATION=C
##
## attached base packages:
##
  [1] stats
                 graphics grDevices utils
                                                datasets
                                                         methods
                                                                     base
##
## other attached packages:
## [1] ggplot2_2.1.0
                          pheatmap_1.0.8
                                              reshape_0.8.5
  [4] wordcloud_2.5
                          RColorBrewer_1.1-2 LymphoSeq_1.0.2
##
  [7] LymphoSeqDB_0.99.2
##
## loaded via a namespace (and not attached):
    [1] Rcpp_0.12.5
##
                              formatR 1.4
                                                   futile.logger_1.4.1
##
    [4] plyr_1.8.3
                              futile.options_1.0.0 tools_3.3.0
##
    [7] digest_0.6.9
                              evaluate_0.9
                                                   gtable_0.2.0
## [10] DBI_0.4-1
                              yaml_2.1.13
                                                   parallel_3.3.0
## [13] VennDiagram_1.6.17
                              stringr_1.0.0
                                                   dplyr_0.4.3
                              GlobalOptions 0.0.10 grid 3.3.0
## [16] knitr_1.13
## [19] data.table_1.9.6
                              R6_2.1.2
                                                   rmarkdown_0.9.6
  [22] ineq_0.2-13
                              lambda.r_1.1.7
                                                   magrittr_1.5
  [25] scales_0.4.0
                              htmltools_0.3.5
                                                   assertthat_0.1
##
  [28] shape_1.4.2
                              circlize_0.3.6
                                                   colorspace_1.2-6
## [31] labeling_0.3
                              stringi_1.0-1
                                                   lazyeval_0.1.10
## [34] munsell_0.4.3
                              slam_0.1-34
                                                   chron_2.3-47
```